# **Chapter 12 "The construction parameter g and z values"**

 $\mathcal{L}_\mathcal{L}$ ©Friedrich: Grafis – Textbook Part 2, Edition 10/2003

# **Content**

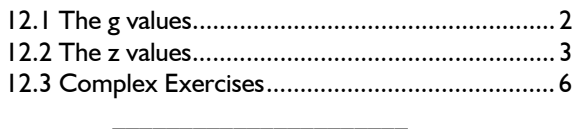

The g and z values complete the palette of construction parameters so that basic blocks can be drafted from scratch. The g values deliver the relationship to the measurement chart of the construction system. The z values allow for calculation of construction parameters with numerical values or values measured in the construction.

The emphasis of this chapter lies, again, with the exercises for which you should take your time. The gradeable basic blocks displayed are exercise results.

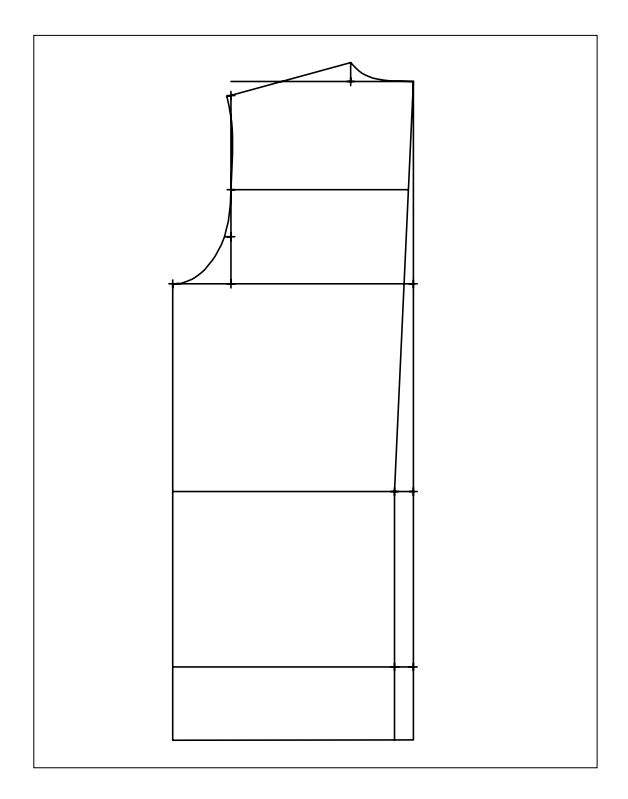

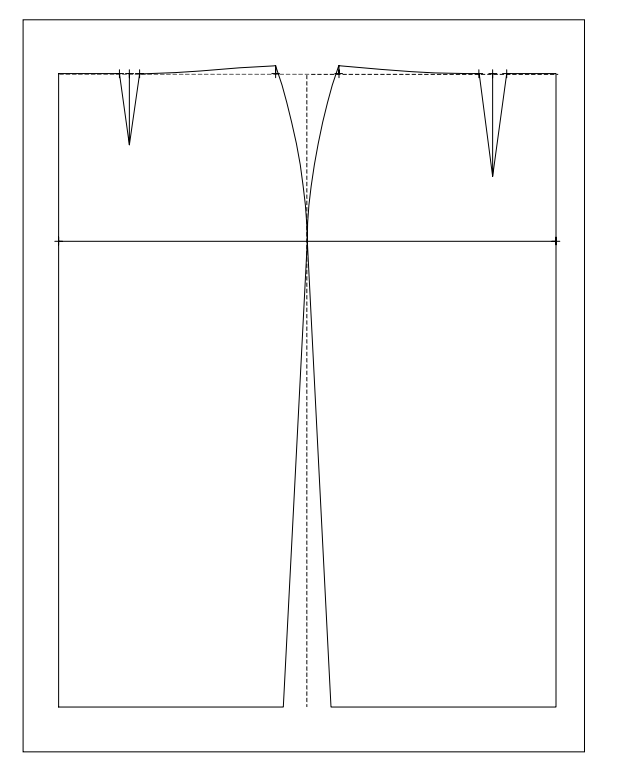

©Friedrich: Grafis – Textbook Part 2, Edition 10/2003

# **12.1 The g values**

**g values** are the size values of the current construction system which are logged in the well-known measurement charts. g1 defines the first value of the current measurement chart, g2 the second value and so on. In the construction system "23-Werte Hohenstein Women" for example g1 is the bust and g3 the height (see Picture 12-1). The measurement charts can be edited, viewed and/or printed via *Extras | Measurement Charts...*.

The step-by-step guide for construction system 23- Werte Hohenstein Women is as follows:

The step-by-step guide for construction system 23- Werte Hohenstein Women is as follows:

 *p+l+c+r* below *p+w+h: w=g4* type and <ENTER> *h*=g3 type and <ENTER>  *p+w+h* click  *p on x&y* with *x=y=0 measure* 

Check the result by measuring.

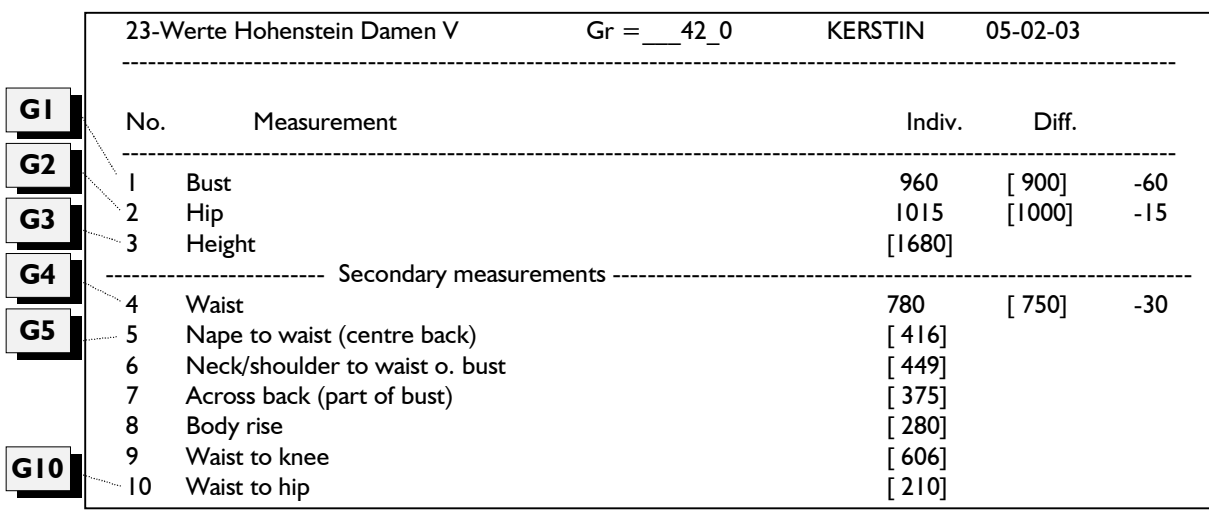

 $\mathcal{L}_\mathcal{L}$ 

Picture 12-1

# *Always consider the selected construction system when working with g values!*

g values are applied in the same way as x values (section 11.2, Picture 11-11). In conjunction with the z values - which will follow - they allow for drafting basic blocks on screen.

## **Exercises**

#### 1st Exercise

Construct a rectangle with the waist as the width and the body height as the height. Grade in sizes 38, 038, 42 and 042 (Picture 12-2).

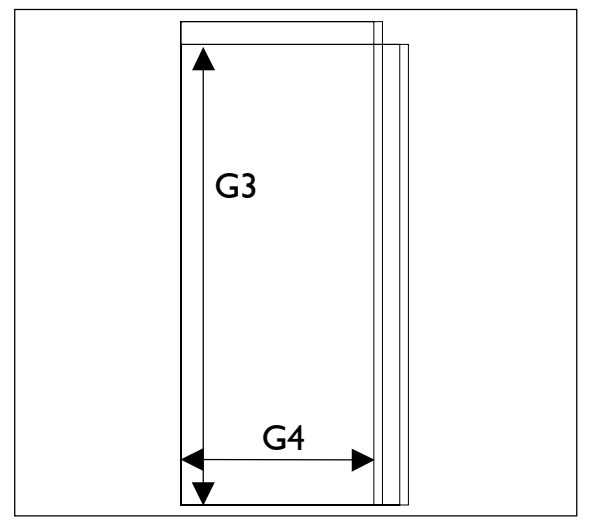

Picture 12-2

## 2nd Exercise

Construct a rectangle with the bust as width and waist to floor as height. Grade the sizes 38, 538, 42 and 542 (Picture 12-3).

The step-by-step guide for construction system 23- Werte Hohenstein Women is as follows:

 *p+l+c+r* below *p+w+h: w=g1* type and <ENTER>  *h=g19* type and <ENTER>  *p+w+h* click  *p on x&y* with *x=y=0* 

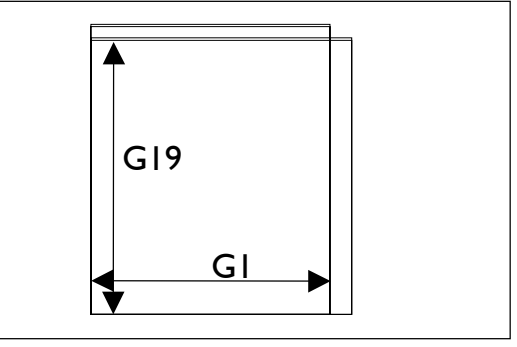

Picture 12-3

#### 3rd Exercise

Construct the figure displayed in picture 12-4 or a similar shape in the construction system '23-Werte Hohenstein Women'. The circumference measurements are not halved or quartered. The calculation of g values is possible with the application of z values (next section).

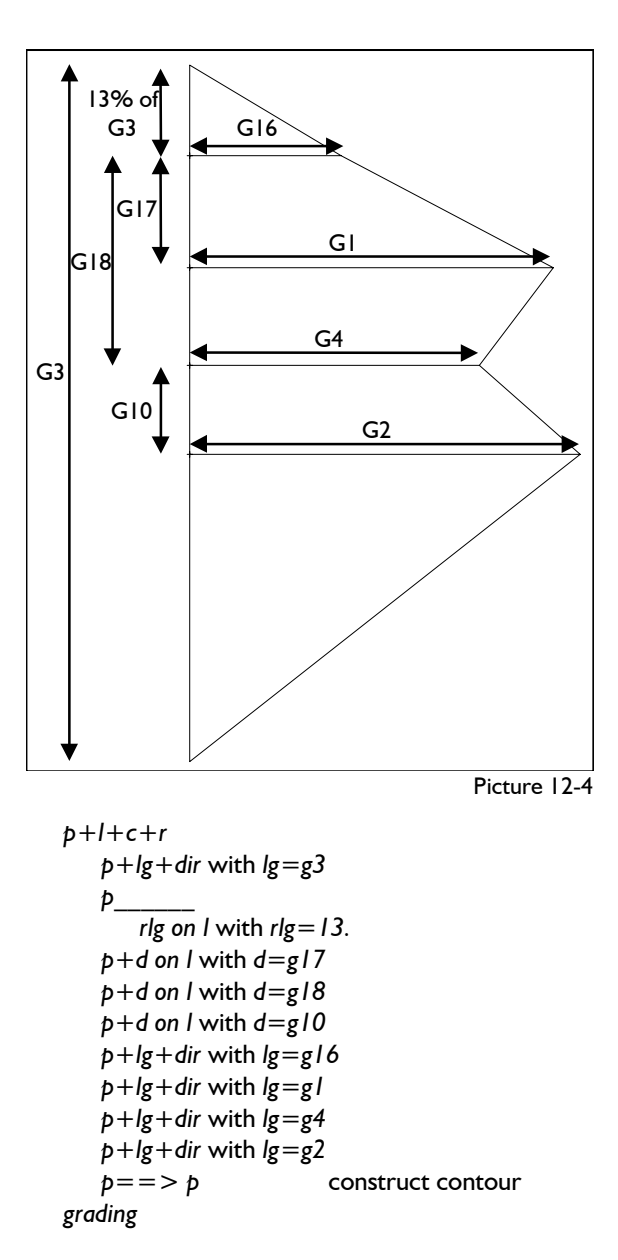

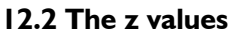

#### **What are z values?**

z values are calculated construction parameters. For the calculation of z values

- all defined construction parameters (x, xg and g values),
- previously defined z values,
- measurements from the construction, so-called proprocess data,
- 
- 
- numerical and mathematical functions
- can be used.

Defined z values are applied in the same way as x values (section 11.1).

#### **Entering and altering z values**

 $\mathcal{L}_\mathcal{L}$ 

Entering and altering z values is started with the function key <F11> or via *Extras | Z Values*. With few exceptions this is possible in all menus after *test run* or a record function.

Pressing the  $\leq$ F11 $>$  key opens the z value entry window (Picture 12-5). The z values with corresponding comment are entered into the "z value entry" dialogue field.<br>
GRAFIS-ZValues

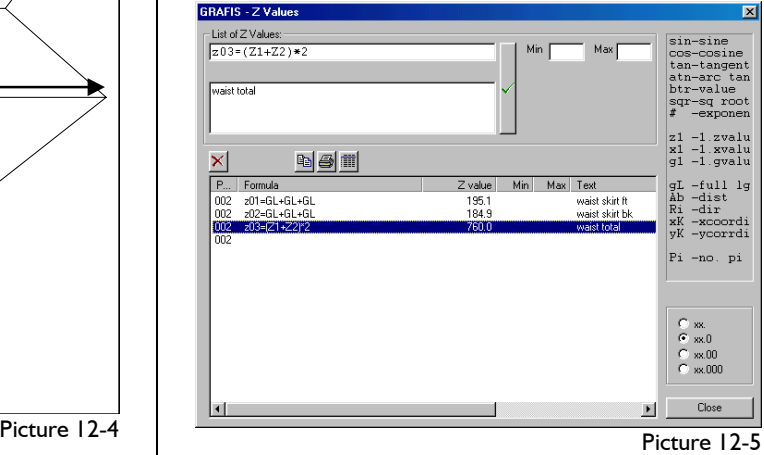

In the lower part of the window you can find the list of available z values with their calculation formula, the calculated result in the base size and the comment. Having selected the z value, an existing z value can be re-assigned. After correction of the selected z value, the construction record runs to the saved record step and re-determines the z value.

In addition, the z value list can be printed or copied to the clipboard. The z value list displays the record step during which the z value was entered. A z value can only be deleted if it is no longer required for a correct record run. When resetting the Grafis record the z values which are part of the record step are also reset.

#### *Use z values also for displaying warnings!*

For example, if a distance may never be smaller than 100mm, generate a z value *z..=Ab*, enter the value 100 in the min field and measure the distance after having pressed <ENTER>. In case the vaule is smaller, a warning appears "Warning: value fallen below minimum z..=Ab". Ensure a suitable comment for the z value!

# **Syntax (spelling) of the z value entry**

• Each instruction is to begin with  $z = or z20$ =. It is recommended to enter the z values in the given ascending order.

- Small and capital letters have the same significance. Spaces are ignored.
- The calculation of expressions in brackets is possible.
- Angles are to be entered in degrees (e.g.: sin(45) for the sine of 45 degrees).
- GRAFIS reports errors in mathematical expressions. They are marked with a small arrow below the position of the incorrect syntax.
- Defined x and g values, mathematical functions and process data can be used to calculate z values (see examples). Processing previously defined z values is also possible.

*The calculation of z values is recorded. Resetting the record resets the z values also!*

#### **Permitted operators**

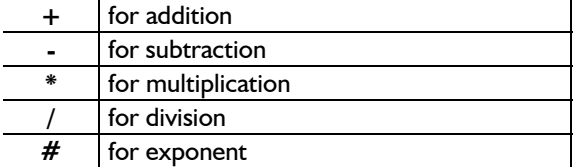

#### **Permitted operands**

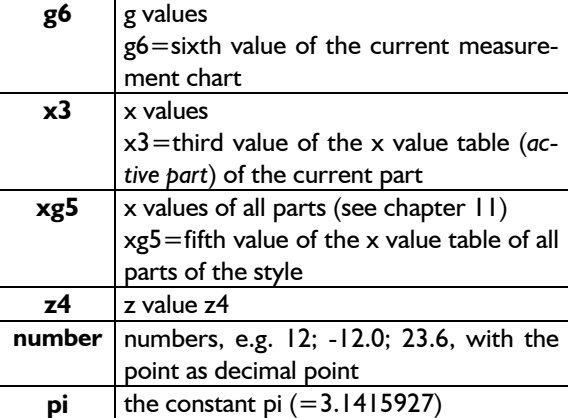

#### **Functions permitted as operands**

**cos** for cosine sin | for sine **tan** for tangent **atn** for arc-tangent **sqr** | for square root **btr** | for absolute value

## **Process data permitted as operands**

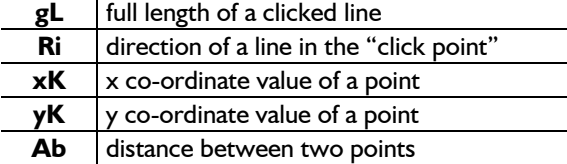

For the process data gL and Ri existing lines of the construction are to be clicked. The definition of the process data xK, yK and Ab is possible with the functions *click p, click l* or *click pl*.

## **Examples for correct z values**

 $\mathcal{L}_\mathcal{L}$ 

 $z = 12.3 - 124.3 + 100 - 33 - 123$  $z2 = 123.4-pi+gL+sin(Ri-Ri)$  $z3 = (gL + gL)*1.05 + g1/100$  $Z4 = z1 + x12 - g2/3.5 + Ab$ z5=sqr((xK-xK)#2+(yK-yK)#2) theorem of Pythagoras  $z6=atn(z)/z3$ 

#### **Exercise on entering z values**

Call the "Grafis-Bodice 10" and define two x values. Enter the following z values. Scroll in the list of z values and check the calculated values on the right side of the list, see also Picture 12-5. The values apply to the base size.

<F11> or *Extras | Z Values...*   $z1 = 1 + 2 + 3 + 4 + 5$  < ENTER >  $z^2 = 100-20$  $z3 = 5*5$  $z_4 = 100/4$  $z5 = Pi$  the number Pi z6=G3 body height (23-Werte Hohenstein Women)  $z7 = G1/2$  half of the bust  $z8 = G16/2$  half of the neck  $z9 = G4/(2*Pi)$  radius of a circle with cir $c$ umference  $=$  waist

z10=GL+GL+GL <ENTER>

Now you are required 3x to click a line. In the menu only click l is shown. In the "Grafis-Bodice 10" you can click the 3 armhole curves (front and back) one after the other. In this case z10 equals the full length of the armhole curves.

 $z11 = (Ab + Ab)/2$  < ENTER >

Measure the distance between the final points of side seam in front and back by clicking the points at side seam / armhole and side seam / hem in the front with *click* p and then in the back. zll is the average value of this distance.

 $z12=x2+100$ 

 $713 = 72/2$ 

 $z14 = (Ab + Ab + Ab + Ab)*2$ 

Measure four distances between 2 points, respectively, e.g. the waist in front and back without darts.  $z15=z3+z4$ 

 $z16 = \sqrt{16}$ 

Define your own z values and combine different functions, process data and construction parameters.

# **Exercises on the application of g values in z value calculations**

#### 1st Exercise

Construct a  $\frac{1}{2}$  circular skirt with the waist being identical to the waist in the measurement chart and a length of 615mm from waist. Draw the hip circle at waist to hip  $(g10) + 30$ . The result is contained in Picture 12-6.

Use the following z values:  $z = G4/(2*Pi)$ 

$$
z2=z1+GI0+30.
$$

 $z3 = z1 + 615$ .

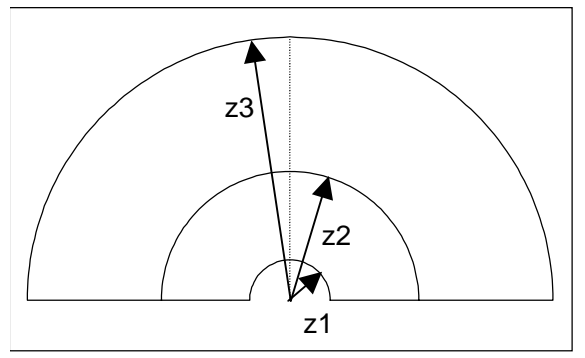

Picture 12-6

Grade the circular skirt in 5 sizes.

# 2nd Exercise

Construct a  $\frac{1}{2}$  circular skirt with g, x and z values. The x value x1 is to be processed as an addition to the hip circle and x2 is to define the skirt length. Draw the hip circle again at a distance of waist to hip  $+x1$ .

From this skirt construct 1/4, 1/3 and other panel skirts (Picture 12-7).

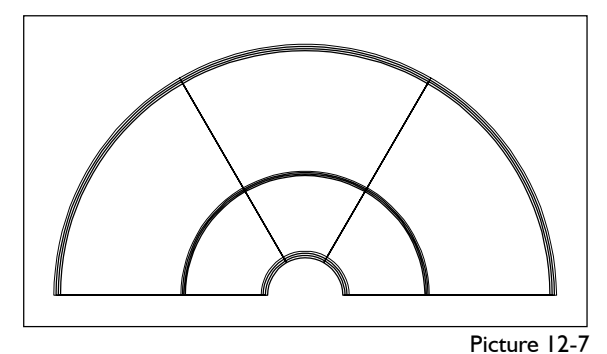

The steps are analogous to Exercise 1 with  $x1=30$ and  $x2=615$  and the z values

- $ZI = G4/(2*Pi)$
- Z2=Z1+G10+X1
- $Z3 = Z1 + X2$

Assign the x values with different values according to the different figure types.

# **Exercises on the application of measurements of the construction (process data in z value calculations**

©Friedrich: Grafis – Textbook Part 2, Edition 10/2003

1st Exercise

 $\mathcal{L}_\mathcal{L}$ 

Design a waistband with the length of the waist lines in "Grafis-Skirt 20" (Picture 12-8).

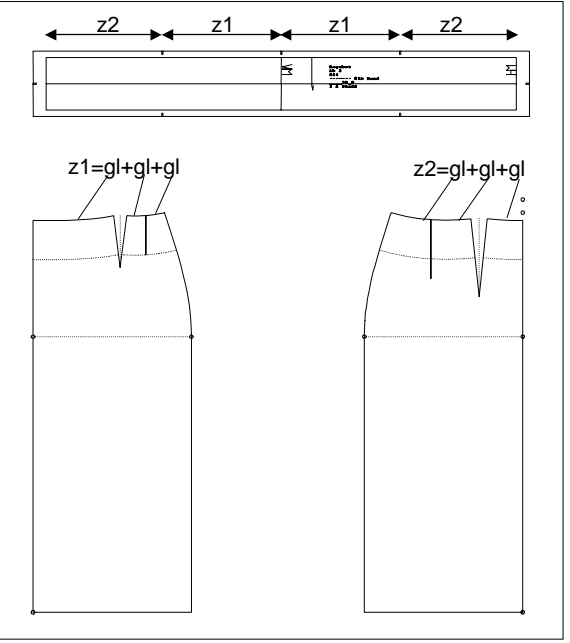

Picture 12-8

Call the construction and reset the hem reduction interactively and close the second dart. Open a new part and insert the three waist lines of front and back skirt respectively into the new part. Generate two z values:

*z1=gL+gL+gL* waist lines front skirt

*z2=gL+gL+gL* waist lines back skirt

Generate an x value for the waistband height preset to 40mm. Construct the waistband with z1, z2 and x1. Set notches on the side seam positions. Mark the centre back and centre front. Grade the skirt and then the waistband. Check the measurements.

#### 2nd Exercise

Create a waistband for the construction "Grafis Trouser 10" (Picture 12-9) as in the 1st exercise.

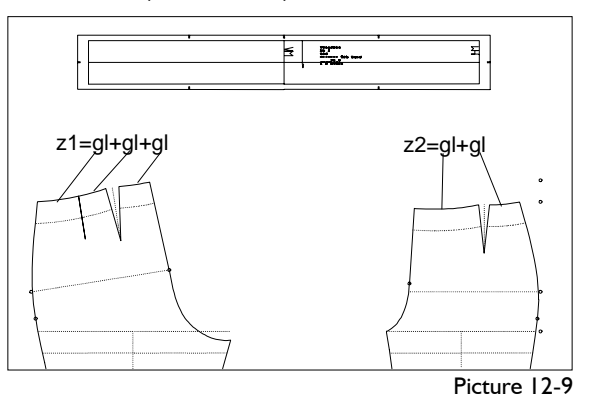

©Friedrich: Grafis – Textbook Part 2, Edition 10/2003

## **12.3 Complex Exercises**

#### 1st Exercise

Develop a bat wing construction from the basic blocks "Grafis-Bodice 10" und "Grafis-Sleeve 10".

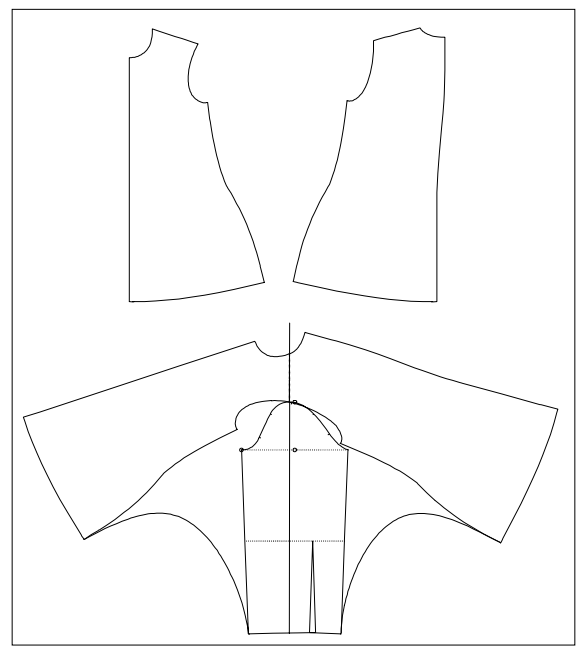

Call "Grafis Bodice 10", delete all auxiliary lines and the waist dart and relocate the bust and shoulder dart into the hem. Link the hem and the shoulder. Call the "Grafis Sleeve 10" into a further part and link it to the bodice construction behind. Lengthen the construction line upwards through the vertex. Transform the front and back onto the lengthened auxiliary line so that the corner point shoulder/ armhole of the bodice is placed on the vertex. Construct two curves between the sleeve and the front and back. Use a z value and the function *lengthen forming*, to ensure both curves have the same length.

#### 2nd Exercise

Construct a children's hat with the values

X1 head circumference in mm (460.)

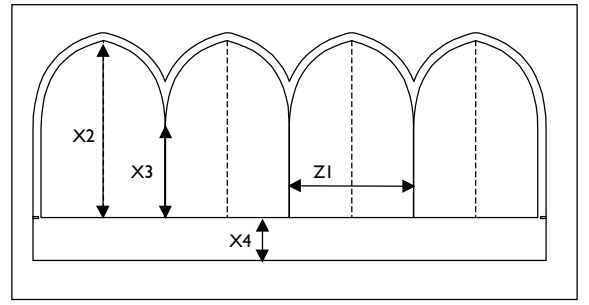

- X2 hat height in mm (165.)
- X3 head height in mm (80.)
- X4 seam allowance in mm (40.)

 $Z1 = X1/4 + 5$ 

 $\mathcal{L}_\mathcal{L}$ 

Other hats can be obtained with different curve forms for example.

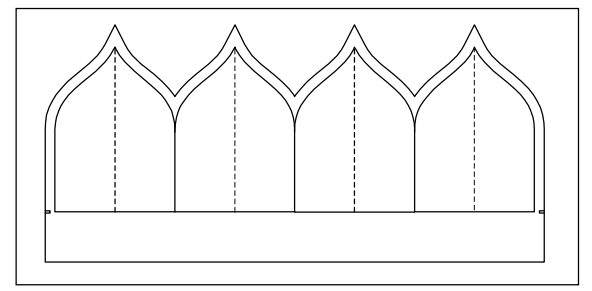

## 3rd Exercise

Construct a stand-up collar with x, g and z values.

- X1 collar inset in mm (20.)
- X2 reduction in mm (2.)
- X3 collar width in mm (30.)
- $Z1 = g16 / 2 x2$

or  $ZI = gL + gL$  (neck lines in front and back)

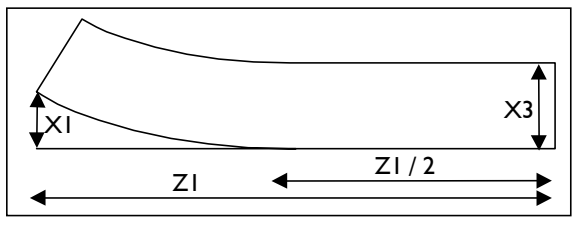

# **4th Exercise**

Construct a straight skirt with g, x and z values (for picture see next page).

- X value table pre-assignment:
	- x1 dart width ft in mm (25.)
	- x2 dart width bk in mm (35.)
	- x3 dart length ft in mm (90.)
	- x4 dart length bk in mm (130.)
	- x5 hem reduction side seam in mm (30.)
	- x6 waist reduction side seam in mm (40.)
	- x7 skirt length in mm (400.)
	- x8 position dart ft from CF in mm (90.)
	- x9 position dart bk from CB in mm (80.)
	- x10 lift waist in mm (10.)

z value table:

$$
ZI = G10+X7
$$

 $Z2 = G4/2 + X1 + X2 + 2*X6$ 

$$
Z3 = Z2/2
$$

$$
Z4 = X1/2
$$

 $Z5 = X2/2$ 

Then, alter the position of the two darts by assigning x8 with 120 and x9 with 110.

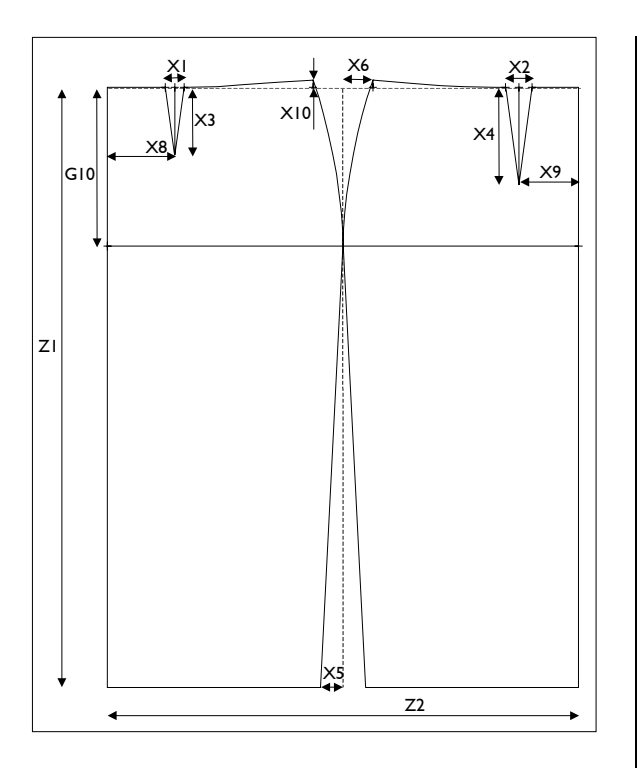

# **5th Exercise**

Construct a back with g, x and z values in the measurement system Müller&Sohn Women.

X value table pre-assignments:

- x1 style length in mm (700.)
- x2 addition nape to scye in mm (20.)
- x3 addition nape to waist in mm (20.)
- x4 addition nape to hip in mm (0.)
- x5 reduction waist in mm (20.)
- x6 reduction hip in mm (20.)
- $x7$  addition  $\frac{1}{2}$  across back in mm (20.)
- x8 raise neck at shoulder in mm (20.)
- x9 ease for shoulder width in mm (15.)
- x10 shoulder angle in mm (15.)
- x11 armhole curve point in mm (7.)

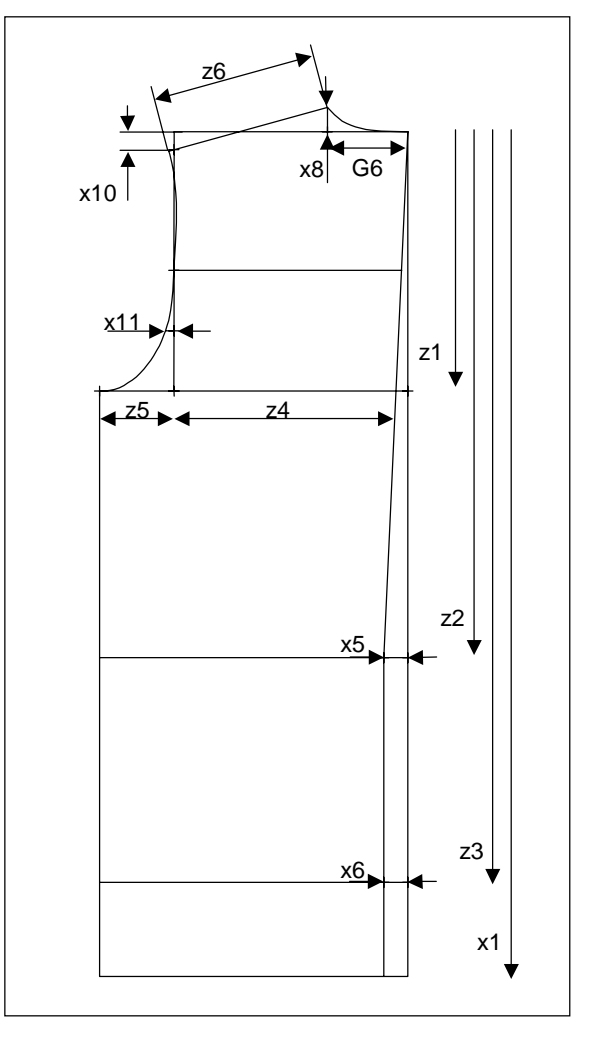

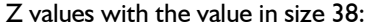

![](_page_6_Picture_192.jpeg)

 $\mathcal{L}_\mathcal{L}$ ©Friedrich: Grafis – Textbook Part 2, Edition 10/2003